保護者の皆様

会津若松ザベリオ学園小学校長 関 博之

## ロイロノート・スクール登録のお願い

「ロイロノート・スクール」のアカウント情報を本日お渡ししました。記載の ID、パスワードにて、 「ロイロノート・スクール」の利用登録をお願いいたします。「ロイロノート・スクール」は、スマート フォン、タブレット、パソコンのいずれでもご利用になれます。それぞれの登録方法は下記の通りです。

「ロイロノート・スクール」を用いると、教師からの連絡や学習課題を、自宅にいる児童(保護者) へ配信・通知することができます。また、教師から児童(保護者)への一方通行の配信・通知だけで なく、児童から教師への配信・通知も実現できます。送受信可能なデータは、画像・動画・テキスト・ 手書き文字など様々です。今後の非常変災時へ備え、どのような形で使用していくかは未定ですが、 現段階で考えられる対応策の一つとして「ロイロノート・スクール」の登録をお願いいたします。

小学生のスマートフォンをはじめとする情報端末の使用については、様々な意見があるところですが、 導入の趣旨をご理解いただき、ご協力賜りますようお願い申し上げます。

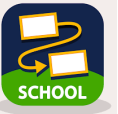

## 記

## 1. スマートフォン・タブレットへの登録方法

アプリを App Store、Google Play、Microsoft 等でダウンロードしてください。

2.パソコンへの登録方法

パソコンをご利用の場合は、アプリをインストールせずに「Web 版」をブラウザ上で利用 することができます。https://loilonote.app/ へアクセスしてご利用ください。その場合の 推奨ブラウザは Chrome です。

- 3.その他
	- 保護者の方が所有する端末に登録し、配信・通知の内容をお子様へ伝えていただいても お子様が利用する端末に登録していただいても構いません。
	- お子様の発達段階に応じて、保護者の皆様のご協力が必要です。よろしくお願いします。
	- 例えば、次のようなメッセージを教師が児童に送ることを検討しています。
		- ・ 元気に過ごしていますか? 今日の気分を教えて下さい。
		- ・ 国語の教科書10ページを大きな声で音読しましょう。
		- ・ 漢字ドリルの⑩と計算ドリルの⑨をやり、終わった人は教えてください。
		- ・ 「○○○」について考えたことをまとめ、提出箱へ送りましょう。
	- 即時の返信は求めませんので、一日中オンラインにしておく必要はありません。
	- 複数の端末に登録することができます。
	- ログインやデータの送受信には通信料がかかります。
	- 「ロイロノート・スクール」に登録できない子ども達へは、電話やまち comi メール等で 連絡いたします。
	- ご不明な点は担当までお知らせください。 (担当:五十島、電話:26-7715)